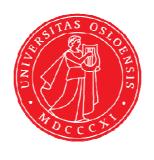

### KJM 9250

# 2D-COSY, TOCSY, CLEAN-TOCSY, DIPSI2, NOESY, ROESY and ROESY2 Experiments on the AVIIIHD-800 Spectrometer

Version 1.0

Topspin 3.5

Windows 7

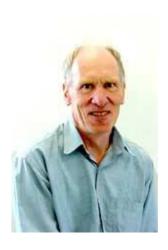

© Professor Emeritus Alistair Lawrence Wilkins, University of Waikato, New Zealand. January 2018

## 2D-COSY, TOCSY, CLEAN-TOCSY, DIPSI2, NOESY, ROESY and ROESY2 Experiments on the AVIIIHD-800 Spectrometer

#### 1.0 Introduction

#### 1.1 Spectral Window Set up

The spectral window width and midpoint should be determined in a standard <sup>1</sup>H NMR spectrum before setting up a 2D-COSY, TOCSY, etc experiment. The smaller the spectral window the higher the resolution of the resulting spectrum. There should be no signals within 0.5 ppm of the upper or lower <sup>1</sup>H shift limits.

#### 1.2 The Clean-Tocsy Experiment

The aw coded variant of Bruker's **clmlevp**r experiment is prosol compatible and includes:

- (i) **auto-calculation of d20** from the prosol table linked **p6** pulse time
- (ii) **auto-calculation of L1** rounded off to the nearest whole number from a requested **d9** spin lock time input as per a standard TOCSY experiment
- (iii) the set **d9** time is displayed as **d10** in the experiment's <u>ased</u> display immediately below the requested **d9** time.

Bruker's **clmlevpr** pp notes incorrectly include 2 x p17 pulses in their manual spin lock time calculation formula. While p17 appears twice in Bruker's **TOCSY** pp's it appears only once in their **clmlev** pp's.

#### 1.3 Processing

**The COSY** experiment is an absolute value experiment – no phasing is required.

TOCSY, CLEAN-TOCSY, DIPSI2, NOESY, ROESY and ROESY2 experiments are phase sensitive experiments. These spectra should be phased **before** using the **abs1** and **abs2** commands.

#### 2.0 COSY, TOCSY, etc Experiments and Parameter Sets

The following **aw** coded COSY, TOCSY, etc parameter sets have been set up on the AVIIIHD-800 spectrometer:

- 2.1 awcosy
- 2.2 awtocsy
- 2.3 awcleantocsy
- 2.4 awdipsi2
- 2.5 awnoesy
- 2.6 awroesy
- 2.7 awroesy2

#### 2.1 COSY with a P0 excitation pulse

parameter set: awcosy (+ getprosol)

pulse programme: cosygpqf

Type **eda** (enter) and enter SW(F2) in **ppm**, note the spectral window in **Hz** that appears in the SWH(F2) box and copy and paste this value into the SWH(F1) box. Check SWH(F2) = SWH(F1) in Hz including all dp's.

Enter **O1** = spectral window midpoint in Hz or ppm.

Type O1 (enter), note the O1 value in Hz that appears and enter it as O2 (Hz).

 $P0 = \theta$  degree excitation pulse time, typically use a 45° or 90° pulse.

TD(F2) = 1K or 2K, TD(F1) = 128 - 256 (your choice).

NS = 2, 4, 8 (any number is OK), DS = 2, 4 or 8.

D1 = repetition delay = 1.5 sec or other time of your choice.

Type **ased** (enter) and review parameters used in the job. Check **gradients** are OK. Set **receiver gain** using **RGA** (*Important!*).

Process with: SI(F2) = SI(F1) = 1K or 2K

WDW(F1) = WDW(F2) = SINE

SSB(F2) = SSB(F1) = 0

xfb, abs1, abs2 and (optionally) sym

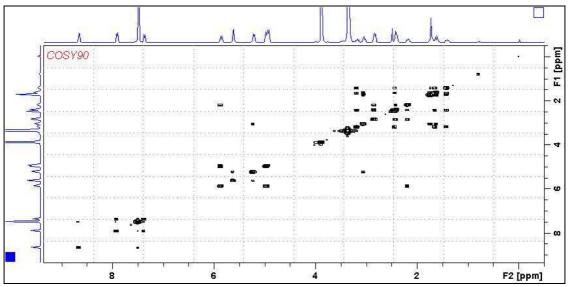

**COSY** spectrum of quinine in D<sub>6</sub>-DMSO. The spectrum is centered at 4.5 ppm.

#### **2.2 TOCSY**

parameter set: awtocsy (+ getprosol)

pulse programme: mlevph

Type eda (enter) and enter SW(F2) in ppm, note the spectral window in Hz that appears in the SWH(F2) box and copy and paste this value into the SWH(F1) box. Check SWH(F2) = SWH(F1) in Hz including all dp's.

Enter **O1** = spectral window midpoint in Hz or ppm.

Type **O1** (enter), note the **O1** value in Hz that appears and enter it as **O2** (Hz).

TD(F2) = 1K or 2K, TD(F1) = 128 - 256 (your choice).

NS = 2, 4, 8 (multiple of 4 or 8 recommended), DS = 4 or 8.

D1 = repletion time = 1.5 sec or other time of your choice.

**D9** = correlation time = **80 msec** or other time of your choice (6-240 msec).

Type **ased** (enter) and review parameters used in the job.

Set receiver gain using RGA (Important!).

Process with: SI(F2) = SI(F1) = 1K or 2K

WDW(F1) = WDW(F2) = QSINE

SSB(F2) = SSB(F1) = 2

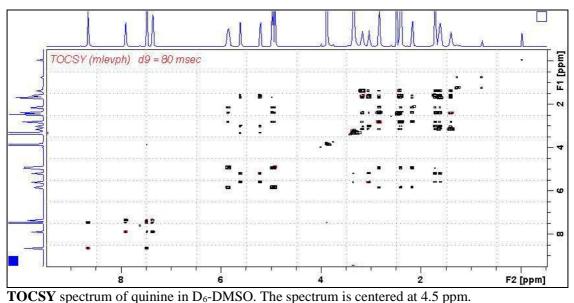

#### 2.3 CLEAN-TOCSY

parameter set: awcleantocsy (+ getprosol)

pulse programme: awclmlev

Type **eda** (enter) and enter SW(F2) in **ppm**, note the spectral window in **Hz** that appears in the SWH(F2) box and copy and paste this value into the SWH(F1) box. Check SWH(F2) = SWH(F1) in Hz including all dp's.

Enter **O1** = spectral window midpoint in Hz or ppm.

Type **O1** (enter), note the **O1** value in Hz that appears and enter it as **O2** (Hz).

TD(F2) = 1K or 2K, TD(F1) = 128 - 256 (your choice).

NS = 2, 4, 8 (multiple of 4 or 8 recommended), DS = 4 or 8.

D1 = repetition time = 1.5 sec or other time of your choice.

**D9** = correlation time = **80 msec** or other time of your choice (6-240 msec).

Type **ased** (enter) and review parameters used in the job.

Check the **D10** time derived from the requested **D9** time is OK.

Set receiver gain using RGA (Important!).

Process with: SI(F2) = SI(F1) = 1K or 2K

WDW(F1) = WDW(F2) = QSINE

SSB(F2) = SSB(F1) = 2

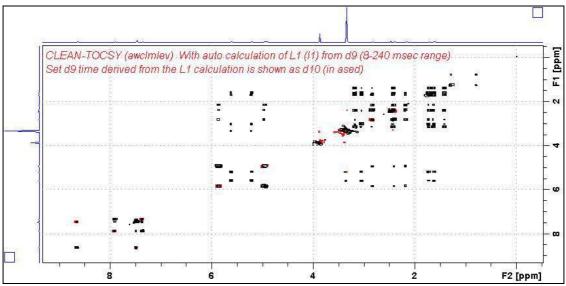

**CLEAN-TOCSY** spectrum of quinine in D<sub>6</sub>-DMSO. The spectrum is centered at 4.5 ppm.

#### **2.4 DIPSI2**

parameter set: awdipsi2 (+ getprosol)

pulse programme: dipsi2ph

Type **eda** (enter) and enter SW(F2) in **ppm**, note the spectral window in **Hz** that appears in the SWH(F2) box and copy and paste this value into the SWH(F1) box. Check SWH(F2) = SWH(F1) in Hz including all dp's.

Enter **O1** = spectral window midpoint in Hz or ppm.

Type **O1** (enter), note the **O1** value in Hz that appears and enter it as **O2** (Hz).

TD(F2) = 1K or 2K, TD(F1) = 128 - 256 (your choice).

NS = 2, 4, 8 (any number is OK), DS = 2, 4 or 8.

D1 = repletion time = 1.5 sec or other time of your choice.

**D9** = correlation time = **80 msec** or other time of your choice (6-240 msec).

Type **ased** (enter) and review parameters used in the job.

Set receiver gain using RGA (Important!).

Process with: SI(F2) = SI(F1) = 1K or 2K

WDW(F1) = WDW(F2) = QSINE

SSB(F2) = SSB(F1) = 2

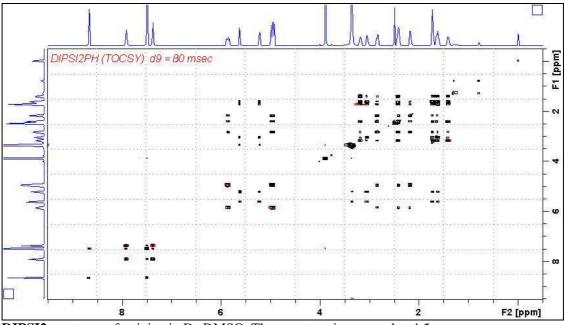

**DIPSI2** spectrum of quinine in D<sub>6</sub>-DMSO. The spectrum is centered at 4.5 ppm.

#### **2.5 NOESY**

parameter set: awnoesy (+ getprosol)

pulse programme: noesygpph

Type **eda** (enter) and enter SW(F2) in **ppm**, note the spectral window in **Hz** that appears in the SWH(F2) box and copy and paste this value into the SWH(F1) box. Check SWH(F2) = SWH(F1) in Hz including all dp's.

Enter **O1** = spectral window midpoint in Hz or ppm.

Type O1 (enter), note the O1 value in Hz that appears and enter it as O2 (Hz).

TD(F2) = 1K or 2K, TD(F1) = 128 - 256 (your choice).

NS = 4, 8 (multiple of 4 or 8 recommended), DS = 4 or 8.

D1 = repletion time = 1.5 sec or other time of your choice.

D8 = NOE mixing time = 0.5 sec or other time of your choice.

Type **ased** (enter) and review parameters used in the job and check gradients are OK. Set **receiver gain** using **RGA** (*Important!*).

Process with: SI(F2) = SI(F1) = 1K or 2K

WDW(F1) = WDW(F2) = QSINE

SSB(F2) = SSB(F1) = 2

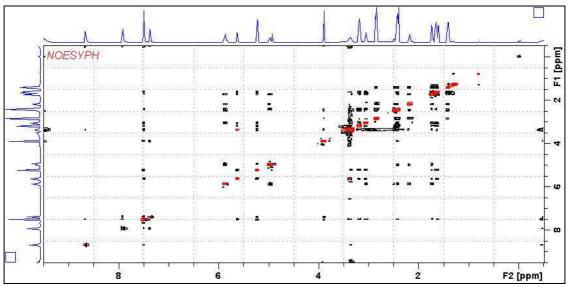

**NOESY** spectrum of quinine in D<sub>6</sub>-DMSO. The spectrum is centered at 4.5 ppm.

#### **2.6 ROESY**

parameter set: awroesy (+ getprosol)

pulse programme: roesyph (with CW spin lock)

Type **eda** (enter) and enter SW(F2) in **ppm**, note the spectral window in **Hz** that appears in the SWH(F2) box and copy and paste this value into the SWH(F1) box. Check SWH(F2) = SWH(F1) in Hz including all dp's.

Enter **O1** = spectral window midpoint in Hz or ppm.

Type O1 (enter), note the O1 value in Hz that appears and enter it as O2 (Hz).

TD(F2) = 1K or 2K, TD(F1) = 128 - 256 (your choice).

NS = 4, 8 (multiple of 4 or 8 recommended), DS = 4 or 8.

D1 = repetition time = 1.5 sec or other time of your choice.

**P15** = spin lock time = **200000** or **250000 usec** (200 or 250 msec).

Type **ased** (enter) and review parameters used in the job.

Set receiver gain using RGA (Important!).

Process with: SI(F2) = SI(F1) = 1K or 2K

WDW(F1) = WDW(F2) = QSINE

SSB(F2) = SSB(F1) = 2

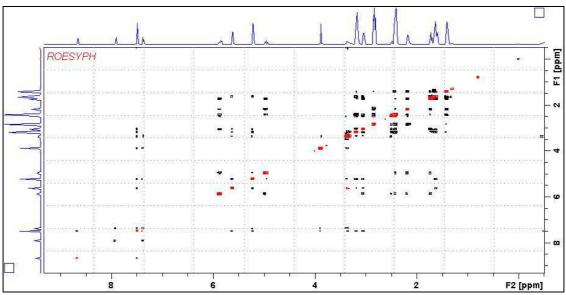

**ROESY** spectrum of quinine in D<sub>6</sub>-DMSO. The spectrum is centered at 4.5 ppm.

#### **2.7 ROESY2**

parameter set: awroesy2 (+ getprosol)

pulse programme: **roesyph.2** (with pulsed spin lock)

Type **eda** (enter) and enter SW(F2) in **ppm**, note the spectral window in **Hz** that appears in the SWH(F2) box and copy and paste this value into the SWH(F1) box. Check SWH(F2) = SWH(F1) in Hz including all dp's.

Enter **O1** = spectral window mid point in Hz or ppm.

Type O1 (enter), note the O1 value in Hz that appears and enter it as O2 (Hz).

TD(F2) = 1K or 2K, TD(F1) = 128 - 256 (your choice).

NS = 4, 8 (multiple of 4 or 8 recommended), DS = 4 or 8.

D1 = repetition time = 1.5 sec or other time of your choice.

**P15** = spin lock time = **200000** or **250000 usec** (200 or 250 msec).

Type **ased** (enter) and review parameters used in the job.

Set receiver gain using RGA (Important!).

Process with: SI(F2) = SI(F1) = 1K or 2K

WDW(F1) = WDW(F2) = QSINE

SSB(F2) = SSB(F1) = 2

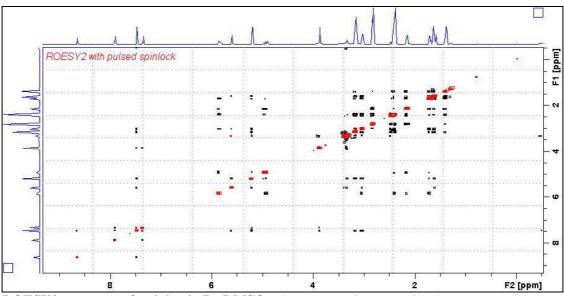

**ROESY2 spectrum of quinine in D<sub>6</sub>-DMSO**. The spectrum is centered at 4.5 ppm.